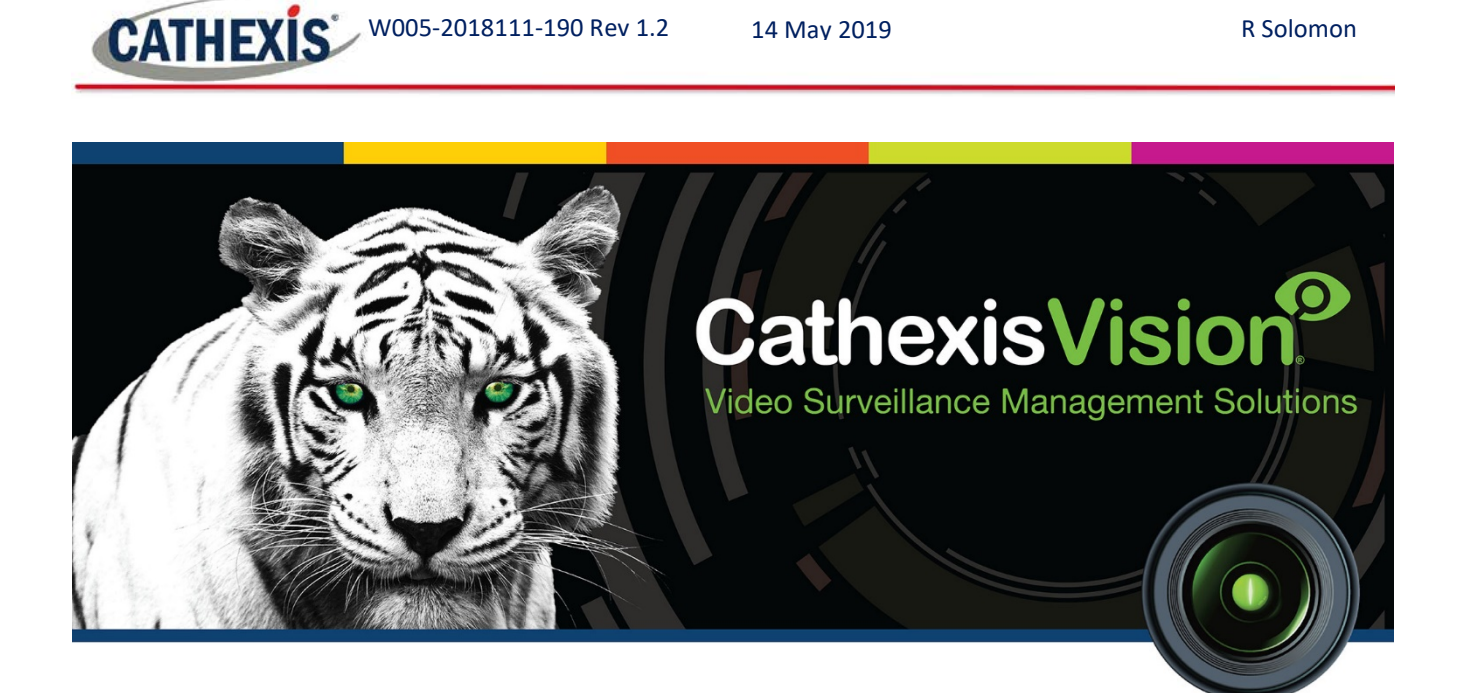

# Ipsotek 2 Analytics Integration White Paper

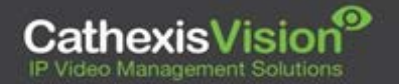

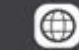

# **CATHEXIS** W005-2018111-190 Rev 1.2

# **Contents**

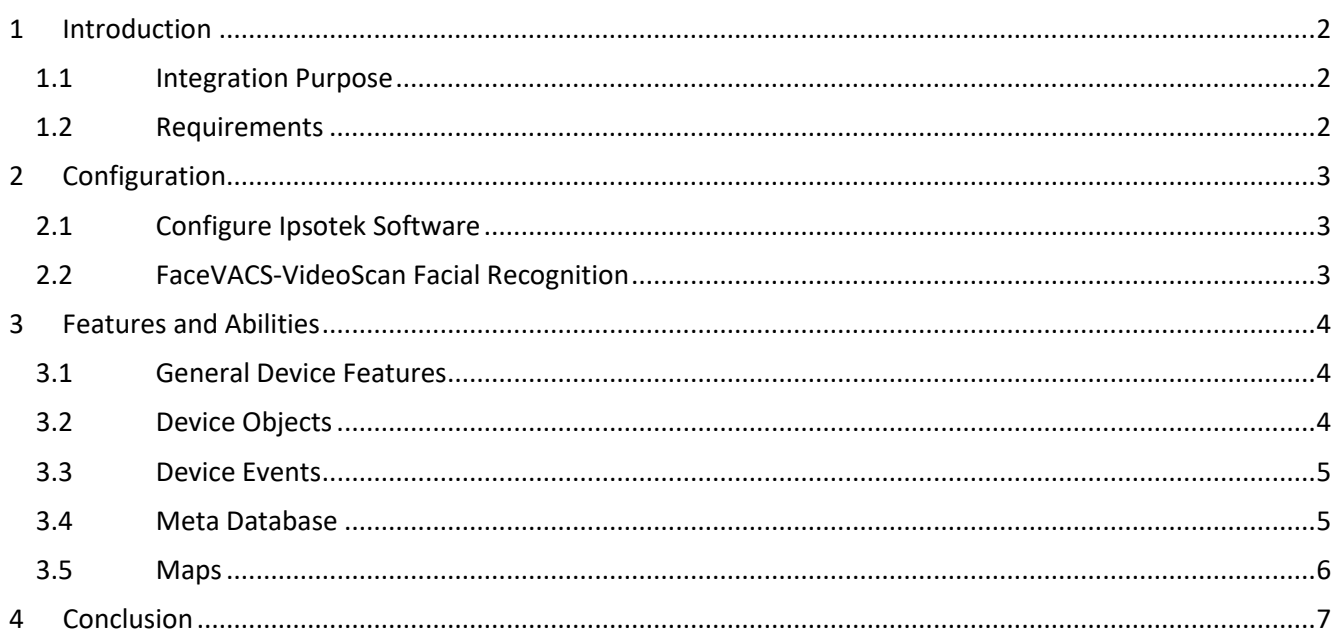

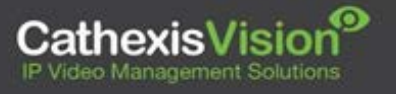

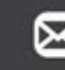

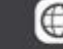

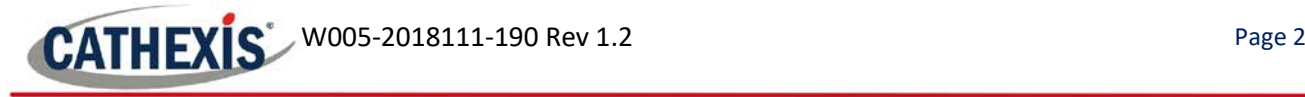

## <span id="page-2-0"></span>**1 Introduction**

This document indicates the features/abilities of the Ipsotek 2 Analytics suite when integrated with CathexisVision.[1](#page-2-3)

#### <span id="page-2-1"></span>**1.1 Integration Purpose**

The CathexisVision integration of the Ipsotek 2 Analytics suite allows for local and remote monitoring from within the CathexisVision interface. Alarms will be generated in the Ipsotek suite and then exported to CathexisVision, including facial recognition detection information and events from the FaceVACS-VideoScan software. All device objects may be linked to cameras, allowing associated footage to be databased according to the configuration of CathexisVision events and alarms which trigger on information received from the device. All messages from the device (even those not configured to trigger a CathexisVision alarm or event) are also databased.

**Note**: The Ipsotek 2 suite cannot be controlled, however standard CathexisVision events may be generated from information received.

#### <span id="page-2-2"></span>**1.2 Requirements**

#### *1.2.1 CathexisVision Requirements*

CathexisVision 2018 Service Pack 2, or later.

#### *1.2.2 CathexisVision License Requirements*

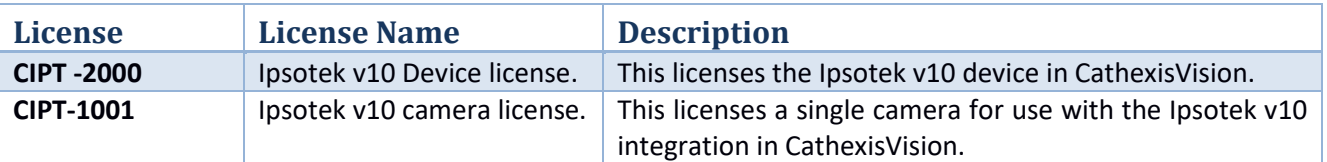

#### *1.2.3 Ipsotek Requirements***[2](#page-2-4)**

- Internet Explorer. (The Ipsotek interface will only run on Internet Explorer.)
- VIConfigure software. Version 10.1.115.1 (This comes with the Ipsotek device, or it can be requested directly from the manufacturer.)
- FACEVACS-Video Scan software. Ipsotek software uses the FACEVACS-VideoScan engine to perform facial recognition.

#### **Note**:

 $\overline{\phantom{a}}$ 

- 1. For information regarding the regular operation of a Ipsotek device, please consult the relevant documentation.
- 2. There is a General Integration section in the main CathexisVision manual. It has vital information about creating an integration database, as well as a general introduction to the Integration Panel. **Read over this section.**

<span id="page-2-4"></span><span id="page-2-3"></span><sup>&</sup>lt;sup>2</sup> Cathexis makes a best attempt to ensure that the equipment and license requirements of the 3<sup>rd</sup> party equipment are adequately specified. However, it is possible that the requirements of the  $3^{rd}$  party equipment may change over time, including the interface hardware/firmware and licensing. The reader is urged to clarify the latest requirements directly with the  $3<sup>rd</sup>$  party equipment supplier.

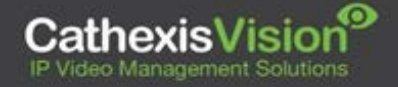

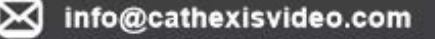

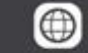

 $1$  While Cathexis has made every effort to ensure the accuracy of this document, there is no guarantee of accuracy, neither explicit, nor implied. Specifications are subject to change without notice.

## <span id="page-3-0"></span>**2 Configuration**

### <span id="page-3-1"></span>**2.1 Configure Ipsotek Software**

The Ipsotek device (software) needs to be setup to communicate with the CathexisVision software. This will involve the following:

- Adding cameras and configuring analytics rules in the VIConfigure software.
- Configuring alarms for export.
- Rebooting server.

Please consult the CathexisVision **Ipsotek 2 Analytics Integration Guide** for instruction.

#### <span id="page-3-2"></span>**2.2 FaceVACS-VideoScan Facial Recognition**

If FaceVACS-VideoScan software is setup, CathexisVision will be able to receive facial recognition detection information and events.

No specific setup is required for communication between FaceVACS-VideoScan and CathexisVision.

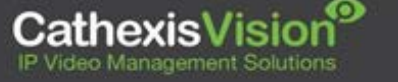

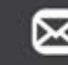

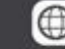

## <span id="page-4-0"></span>**3 Features and Abilities**

<span id="page-4-1"></span>This section indicates the features/abilities of the Ipsotek V2 device when integrated with CathexisVision.

#### **3.1 General Device Features**

- CathexisVision communicates with the Ipsotek software via TCP.
- Device message types are Alarm and Camera status events.
- Camera objects support overlays which display zone state, partition state and the zone name.
- Device object events can be used to trigger CathexisVision system events.
- Facial recognition detection information and events received by CathexisVision once FaceVACS-VideoScan software is running (no specific setup needed for communication).

#### <span id="page-4-2"></span>**3.2 Device Objects**

- This integration has Camera, Device and Communication Channel.
- Device objects are automatically created as soon as communication between the CathexisVision unit and device is established.
- Camera objects are created once CathexisVision receives information from the relevant cameras (configured in Ipsotek software).
- Camera objects support overlays.
- Objects may be linked to cameras to associate device events with video footage.

#### **Object Type Abilities Camera Object Properties** Following object properties are indicated in CathexisVision: • Name, • Camera number, Device IP, • VI Host IP, • Description, Preset, • Enabled, • In alarm, State, • Licensed. **States** • Alarm, • Disabled, • Enabled. **Overlays •** Ipsotek overlays pulled through. • Overlays display Ipsotek analytics and/or snapshot of Ipsotek camera event-related information. • Overlay location, text size, text colour and background colour are configurable. **Device Object Properties** Following object properties are indicated in CathexisVision: Name, • IP, • State. **States** • Alarm, • Offline, • Online, Possibly Rebooting.

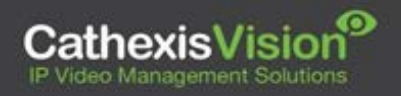

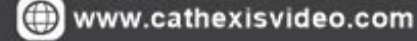

## <span id="page-5-0"></span>**3.3 Device Events**

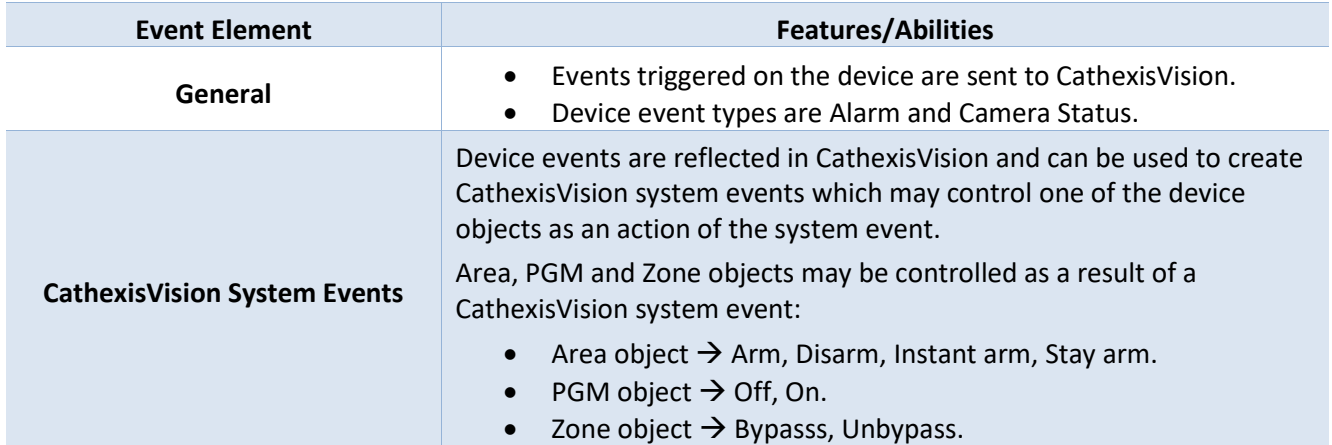

## <span id="page-5-1"></span>**3.4 Meta Database**

A unique meta-database is created on the CathexisVision server for this integration. It is fully searchable with configurable filters based on device event information (as above) and time stamping. The filtered event/s and the associated video will then be available for review in a new window from which an archive can be created and exported.

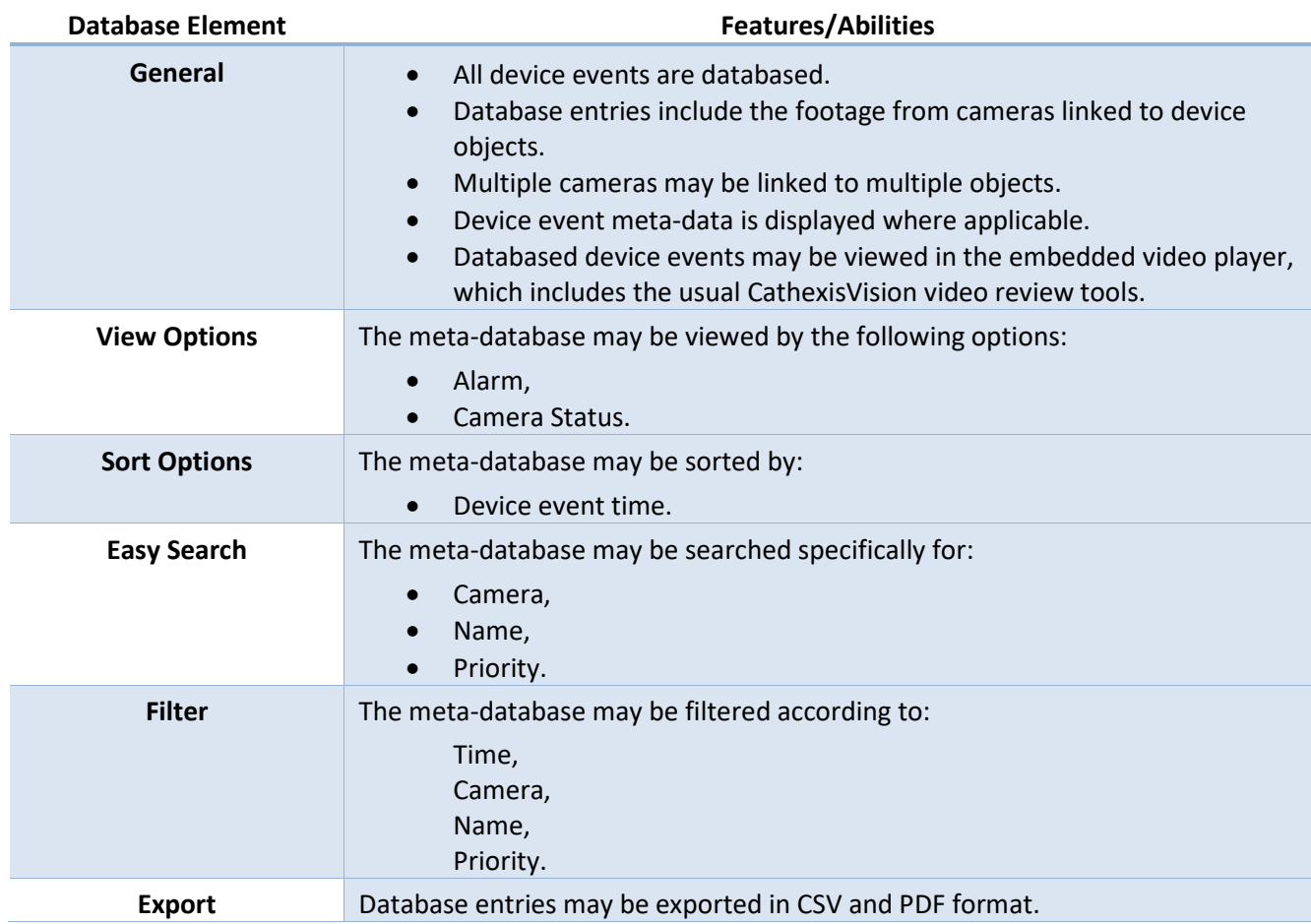

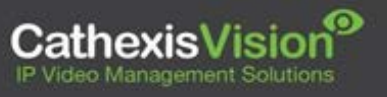

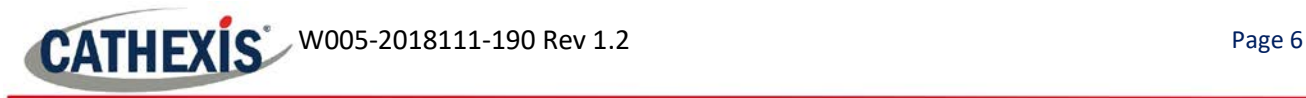

## <span id="page-6-0"></span>**3.5 Maps**

The CathexisVision GUI provides for configurable site maps that feature multi-layered, hierarchical, interactive interfaces providing representation and control of a site and its resources. The table below highlights some features.

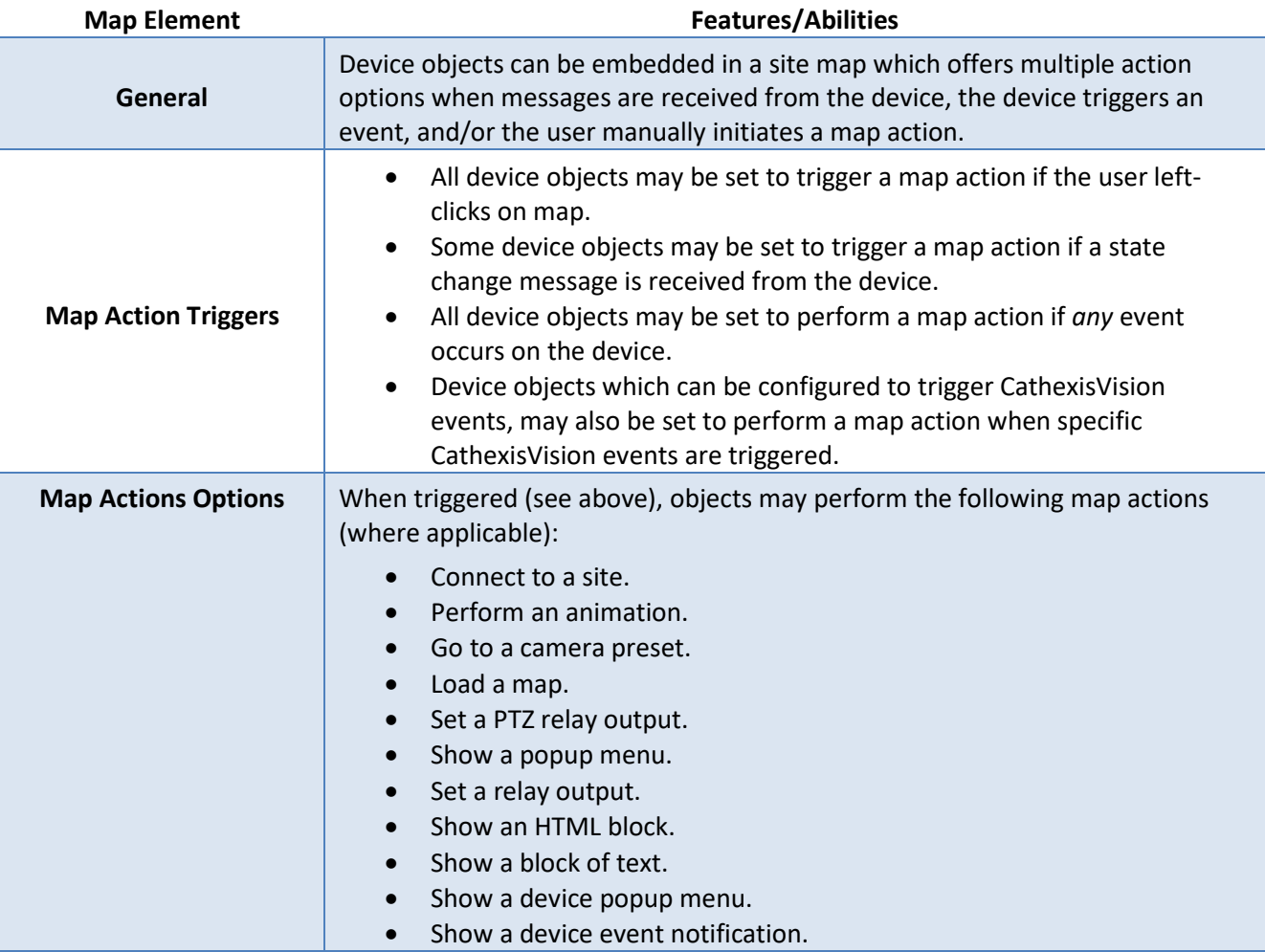

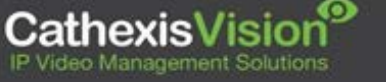

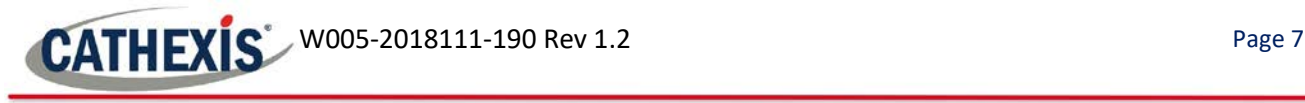

## <span id="page-7-0"></span>**4 Conclusion**

Please remember that this document was designed to deal specifically with integration. For further information about the CathexisVision software please consult the main manual [\(http://cathexisvideo.com/\)](http://cathexisvideo.com/).

For support please contac[t support@cat.co.za](mailto:support@cat.co.za)

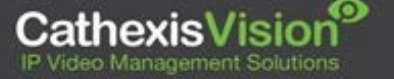

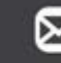

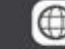